## **Handout zur Erstellung eines wissenschaftlichen Posters für die Projektphase BA Pädagogik**

## **1. Was ist ein wissenschaftliches Poster?**

Ein wissenschaftliches Poster wird oftmals verwendet, um Forschungsergebnisse oder auch Forschungsvorhaben zu präsentieren. Insbesondere auf Kongressen dient es Nachwuchsforscher\*innen, sich zu präsentieren. Des Weiteren kann es als Austausch dienen und bietet die Möglichkeit, sich in einer Fachdiskussion einzubringen.

Das wissenschaftliche Poster ist ein visualisierter Vortrag in Form eines Plakates (Din A0). Es dokumentiert einen bestimmten Sachverhalt. Dabei ist zu berücksichtigen, dass es sowohl nachvollziehbar und selbsterklärend aufgebaut, als auch interessant gestaltet ist. Damit das Poster Interesse weckt, sollte es spannend und anschaulich gestaltet sein, dies kann über den Inhalt, Aussagen, Bilder, Grafiken, Originalität, usw. geschehen. Die gestalterischen Überlegungen sollten mit dem darzustellenden Sachverhalt übereinstimmen und Sinn ergeben. Ein wissenschaftliches Poster sollte im besten Fall einen Praxisbezug herstellen und für alle interessierten Personen verständlich gestaltet sein (vgl. Hoffmann, o.J.).

Die Postersession in der Projektphase BA Pädagogik dient zum Erfahrungsaustausch unter den Projektgruppen. Zum einen können Eindrücke von anderen Projektgruppen gewonnen und bspw. als 'Denkanstoß' für das eigene Projekt genutzt werden und zum anderen kann das eigene Forschungsvorhaben präsentiert werden. Im besten Fall erhalten die Projektgruppen Rückmeldungen, die für ihr weiteres Vorhaben von Interesse sein können. Des Weiteren dient die Postersession als Vorbereitung auf das Exposé.

## **2. Qualitätskriterien**

Das Poster sollte das Ergebnis eines Sachverhaltes auf den Punkt bringen und ansprechend sein. Damit dieses gelingt, sollten folgende Kriterien berücksichtigt werden:

- Blickfang: Ist das Poster so gestaltet, dass es tatsächlich Aufmerksamkeit erzeugen kann?
- Logischer Aufbau: Sind die theoretische Hinführung, Fragestellung und das methodische Vorgehen nachvollziehbar dargestellt?
- Präzision und Transparenz: Ist die Darstellung des Posters übersichtlich und anschaulich?
- Visualisierung: Unterstützen die gewählten Abbildungen das Verständnis der Gesamtaussage?
- Urheber\*innen/Autor\*innen: Auf dem Poster sollte vermerkt sein, wer für die Ergebnisse verantwortlich ist und an wen man sich bei Rückfragen wenden kann.
- Schriftart: Wurden möglichst nur ein Front und gut lesbare Größen gewählt?

Das Poster bedarf also einer Problemstellung, Zielsetzung, Methodik, Ergebnis und der Schlussfolgerung eines Sachverhaltes. Da die Postersession im Verlauf der Projektphase stattfindet, können noch nicht alle Punkte beantwortet werden. Zu diesem Zeitpunkt kann voraussichtlich eine theoretische Hinführung, die Fragestellung und das methodische Vorgehen nachvollziehbar dargestellt werden.

Auch ist darauf zu achten, dass das Poster Aufmerksamkeit erzeugt, doch das Poster sollte übersichtlich und nachvollziehbar gestaltet werden. Es darf eine gute Mischung aus Texten (bis 50%) und Abbildungen genutzt werden, da zu viel Text eher abschreckend wirkt. Genutzte Abbildungen sollten der Gesamtaussage dienen und nicht zu Verwirrungen führen.

Zu berücksichtigen sind hierbei ebenfalls die **Bild- und Urheberrechte**. Falls Abbildungen aus dem Internet genutzt werden sollen, sollte nach Möglichkeit auf lizenzfreie Fotos/Bilder zurückgegriffen werden. Alternativ muss der Urheber des Fotos/Bildes die entsprechenden Nutzungsrechte einräumen. Bilder, für die die entsprechende Einwilligung des Urhebers nicht vorliegt, dürfen nicht verwendet werden. Eigene Fotografien oder Grafiken können hingegen genutzt werden. Jede Abbildung sollte beschriftet und mit einer Quellenangabe versehen werden.

## **3. Struktur des Posters**

- Klare Aufteilung der Posterfläche
	- Nutzung von Nummerierungen, farbigen Abstufungen
	- Unterteilungen in Kästen & Textfelder
- Aufteilung nach Lesegewohnheiten
	- Von links nach rechts, von oben nach unten
	- Unmittelbar nachvollziehbarer Aufbau
	- Sparsame Hervorhebungen
- Schrift
	- Schriftgröße und Zeilenlänge
- Maximale Kontraste
	- Inhalt und Hintergrund

Tipp: Hineinversetzen in die Rolle der Leser\*innen

Wichtig ist es, dass das Poster eine klare Struktur in der Aufteilung hat. Das Layout und die Beschriftungen von Grafiken, etc. sollten einheitlich sein. Auch sollte festgelegt werden, in welcher Reihenfolge das Poster gelesen werden sollte (von links nach rechts in vertikalen Spalten; von links nach rechts in horizontalen Zeilen; ein zentrales Image mit Erklärung).

# **4. Empfehlung zur Formatierung und Schrift**

- Postergröße: DIN A0 (841 x 1189 mm)
- Empfehlungen zur Schriftgröße:
	- Titel: ca. 80-100 pt
	- Überschriften: ca. 40-50 pt
	- Text: ca. 30 pt
- Blocksatz mit (manueller!) Silbentrennung
- Gut lesbare Schriften auswählen (z.B. Arial, Tahoma)
- Einheitliche Beschriftung von Grafiken

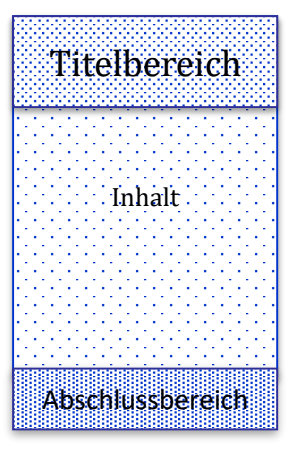

## **5. Beispiel eines inhaltlichen Aufbaus**

- 0. Titel: Titel des Posters, Namen der Verfasser\*innen/Lehrenden und ggf. der Einrichtung (z. B. Logo der Uni, Logo der Projektphase)
- 1. Ausgangspunkt / Forschungsfrage / (Hypothesen):
- 2. Vorstellung des Themas, des Zwecks der Untersuchung und Formulierung der Fragestellung und ggf. der Hypothesen
- 3. Theoretischer Rahmen: Verortung + Aktueller Forschungsstand
- 4. Methodisches Vorgehen: Forschungsdesign, Zielgruppe
- 5. Zeitplanung und Ausblick
- 6. Literaturangaben
- 7. Kontaktdaten (Namen + E-Mail)

## **6. Test (Allgemeines und Inhalt)**

Testen Sie Ihren Entwurf mit Personen, die keine Spezialist\*innen sind.

- Wenn Sie zu viel zum Verständnis erläutern müssen, sollten Sie den Inhalt überarbeiten!
- Wenn das Poster zur Diskussion über die dargestellten Inhalte und Ergebnisse anregt und verständlich ist, ist es gut!

### **7. Weitere Informationen**

- Poster vorheriger Projektphasen sind auf der Homepage der Projektphase BA Pädagogik zu finden. Hier können Eindrücke für die Gestaltung gesammelt werden: [https://www.uni-oldenburg.de/paedagogik/studium-und-lehre/projektphase-ba](https://www.uni-oldenburg.de/paedagogik/studium-und-lehre/projektphase-ba-paedagogik/)[paedagogik/](https://www.uni-oldenburg.de/paedagogik/studium-und-lehre/projektphase-ba-paedagogik/)
- Unter folgendem Link können Angehörige der Carl von Ossietzky Universität Microsoft Office 365 ProPlus (inkl. Power Point) herunterladen: [https://www.uni-oldenburg.de/itdienste/services/software/microsoft-office-365](https://www.uni-oldenburg.de/itdienste/services/software/microsoft-office-365-proplus/) [proplus/.](https://www.uni-oldenburg.de/itdienste/services/software/microsoft-office-365-proplus/)
- Verschiedene Logos der Universität werden in einem Dateiordner in der Veranstaltung "1.01.235 Projektgruppe: Methodenworkshops Projektphase" (Sommersemester 2018) in Stud.IP bereitgestellt und können für das Poster verwendet werden.
- Die Kosten für den Posterdruck werden, bei fristgerechter Abgabe, von der Projektkoordination übernommen. Das Poster muss bis spätestens Donnerstag, **28.06.2018, 12.00 Uhr**, als pdf-Datei an die Projektkoordinatiorin (carina.dolch@unioldenburg.de) gesendet werden.

#### **Quelle:**

**Hoffmann, V.** (o.J.). *Hinweise zur Gestaltung und Bewertung von wissenschaftlichen Postern.* Online Verfügbar: <http://www.wissenschaftstagung.de/de/programm/posteranleitung.pdf> [15.05.17]

## **8. Anleitung einer Postererstellung mit Microsoft Power Point**

1. *Schritt – Vorbereitung:* 

*Entwurf: Seite einrichten (DIN A0 !! und Folien: Hoch- oder Querformat)*

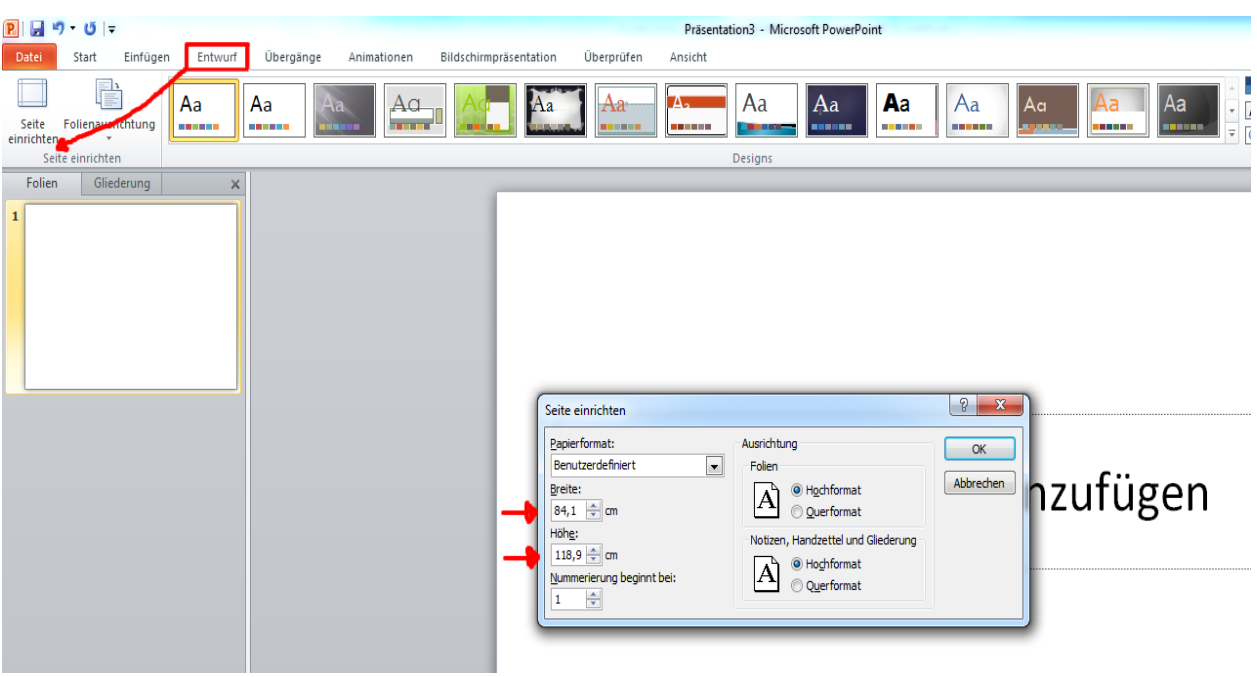

## *2. Schritt – Vorbereitung:*

*Entwurf: Farben einrichten (Farbschema und Hintergrundformate auswählen)*

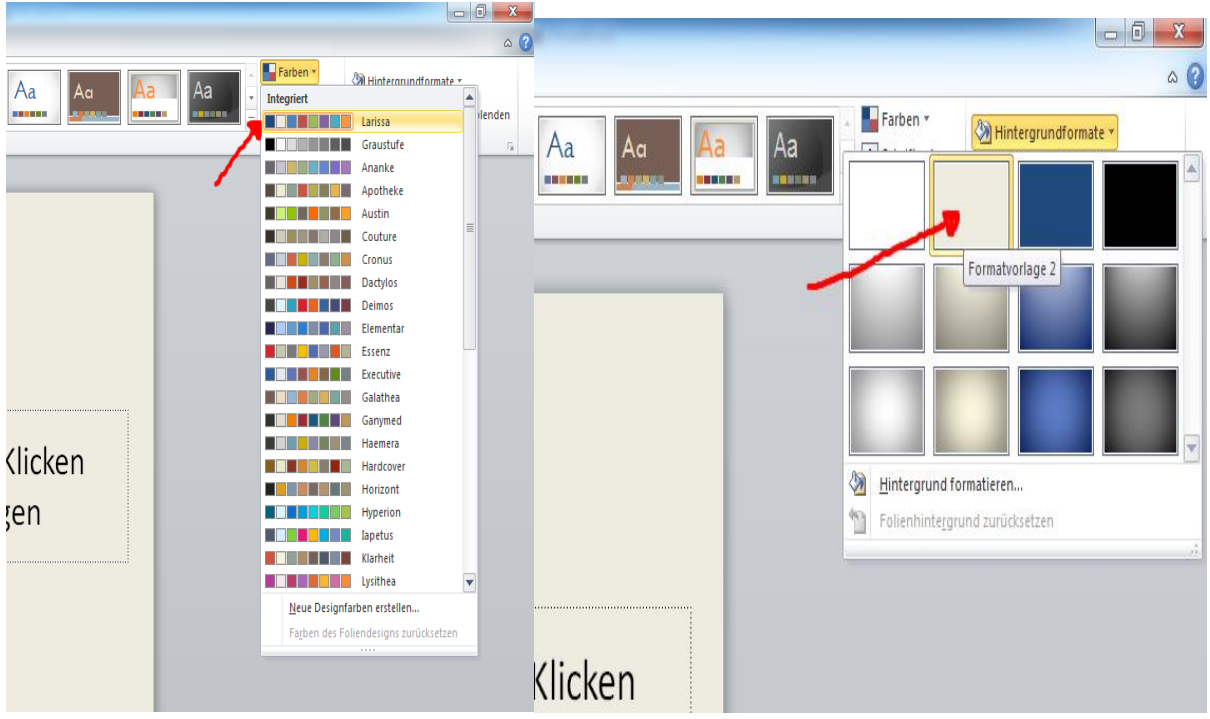

#### *3. Schritt – Vorbereitung:*

*Textfeld anklicken um zu formatieren: Titel hinzufügen und Textfeld bearbeiten (Rechtsklick im Textfeld: "Form formatieren", z.B. Füllung gestalten)*

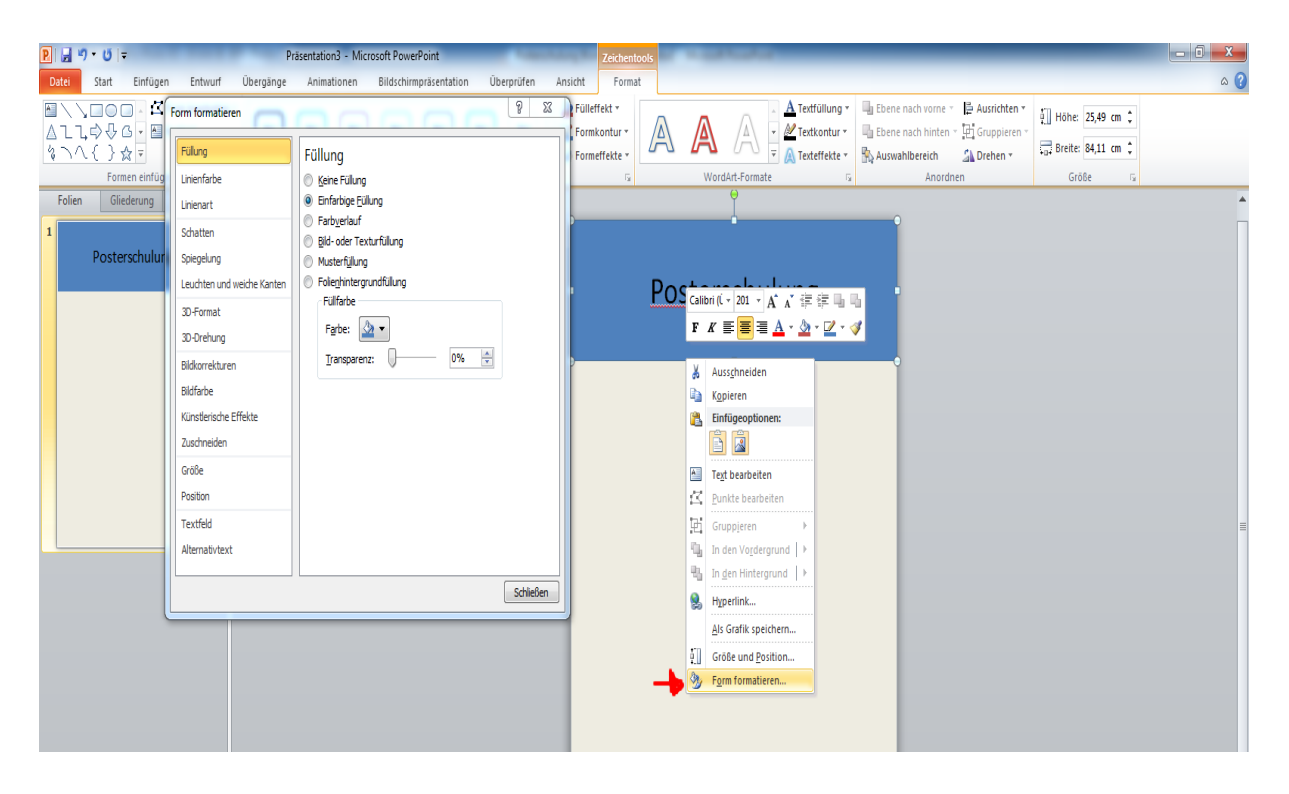

#### *4. Schritt – Vorbereitung: Einfügen: Formen auswählen und einfügen*

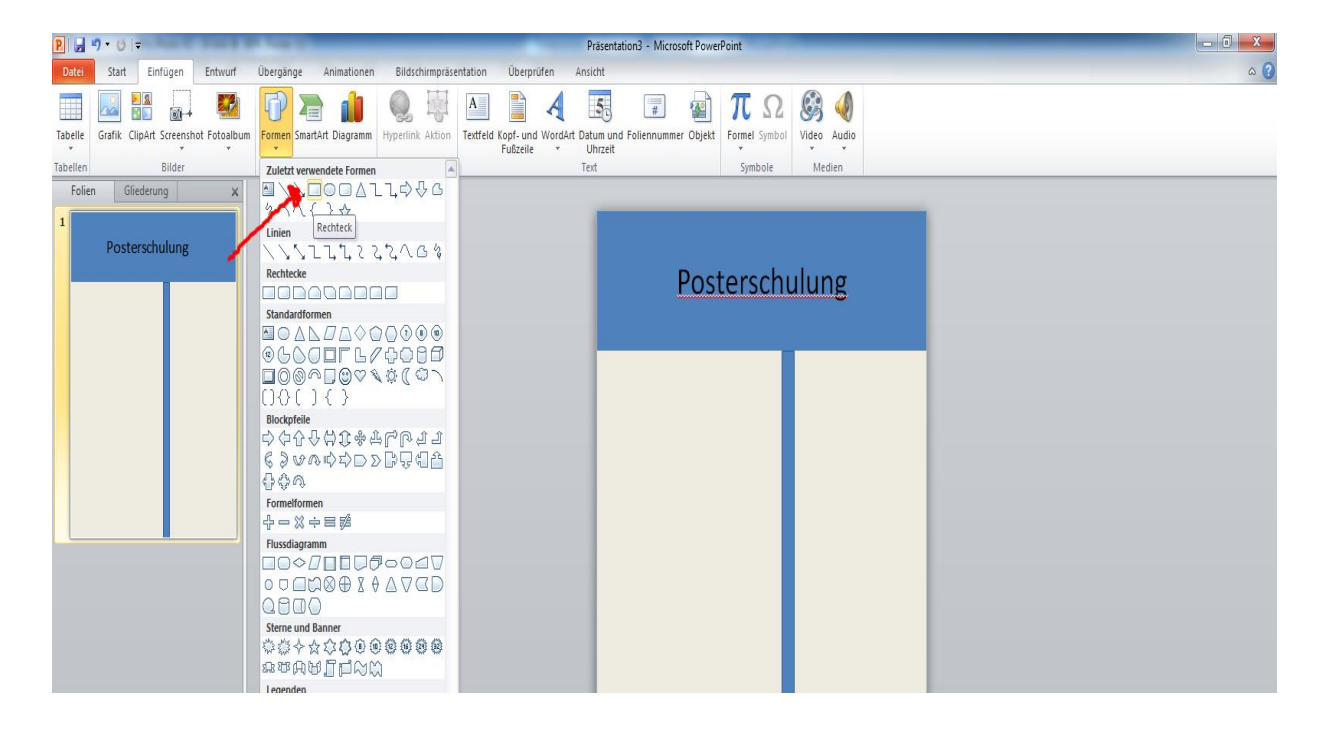

## *5. Schritt – Erstellung des Posters: Einfügen: Grafik auswählen und einfügen (z.B. Uni-Logo)*

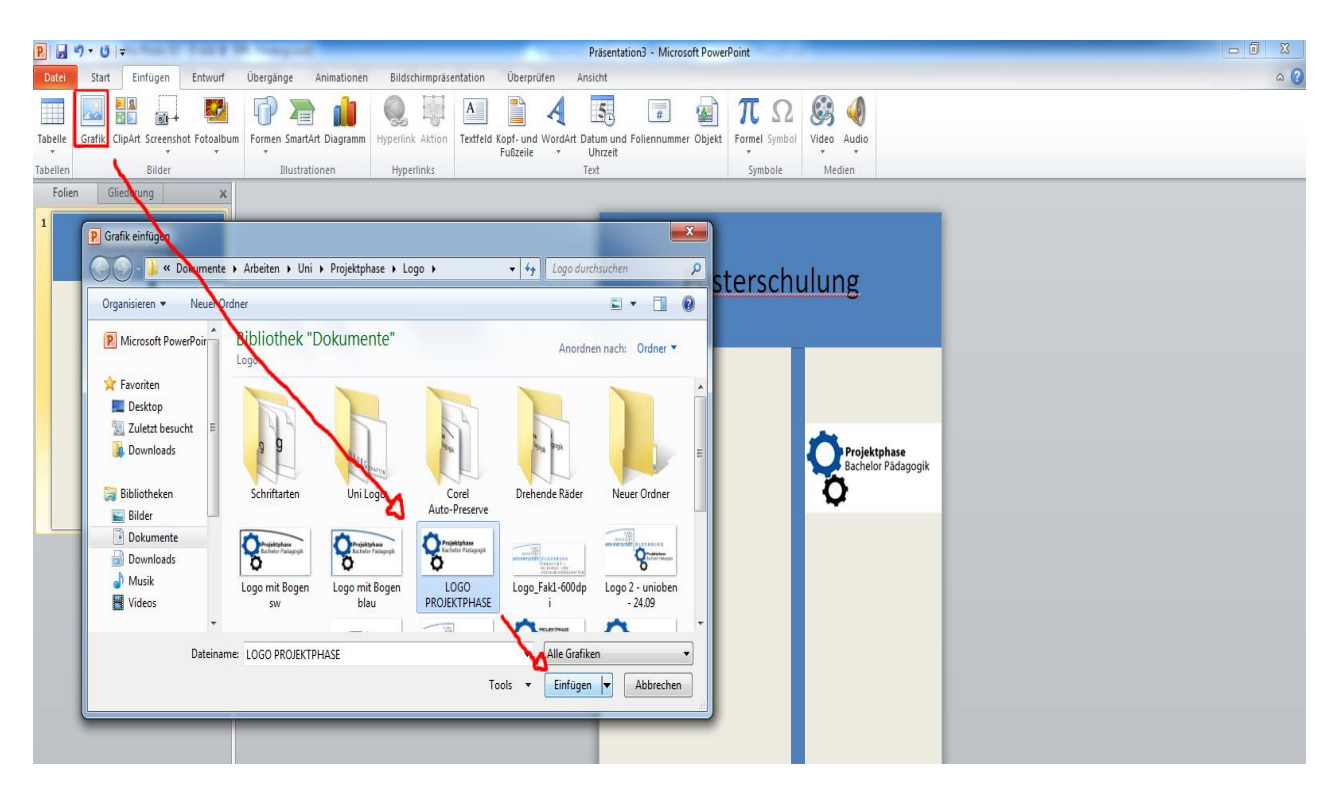

*6. Schritt – Erstellung des Posters:* 

*Logo anklicken: Format: Farbe: Hintergrund einer Grafik transparent machen*

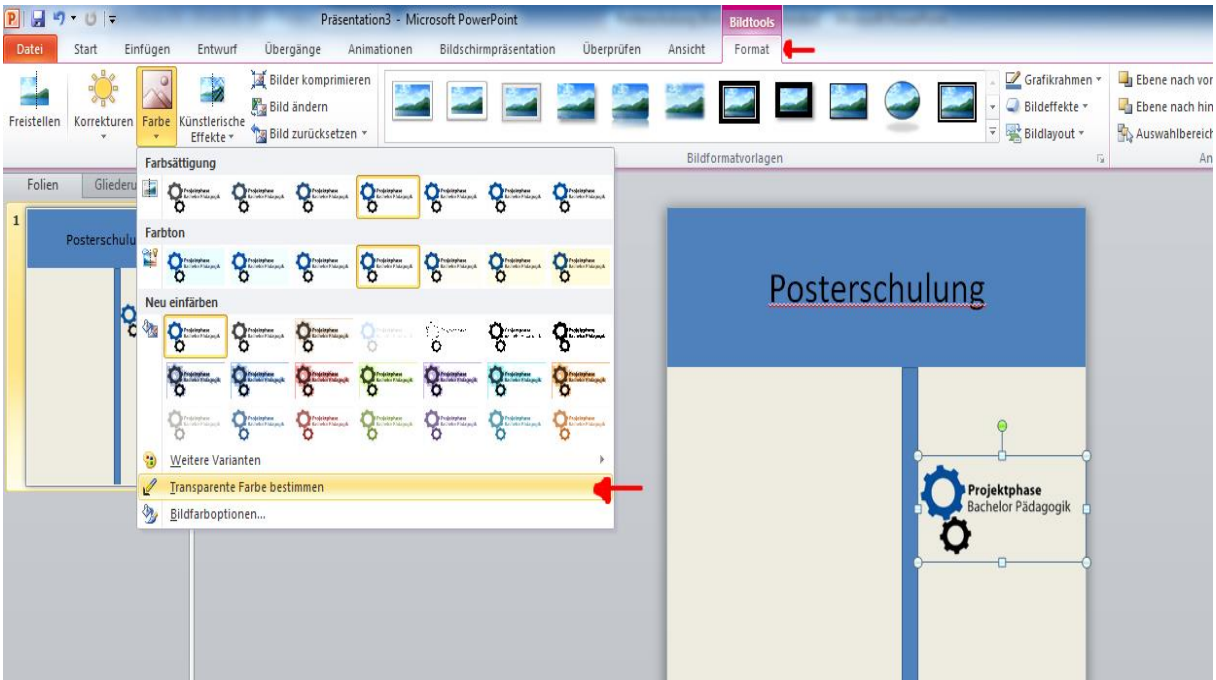

## *7. Schritt – Erstellung des Posters: Start: Texte formatieren (Spaltenfunktion)*

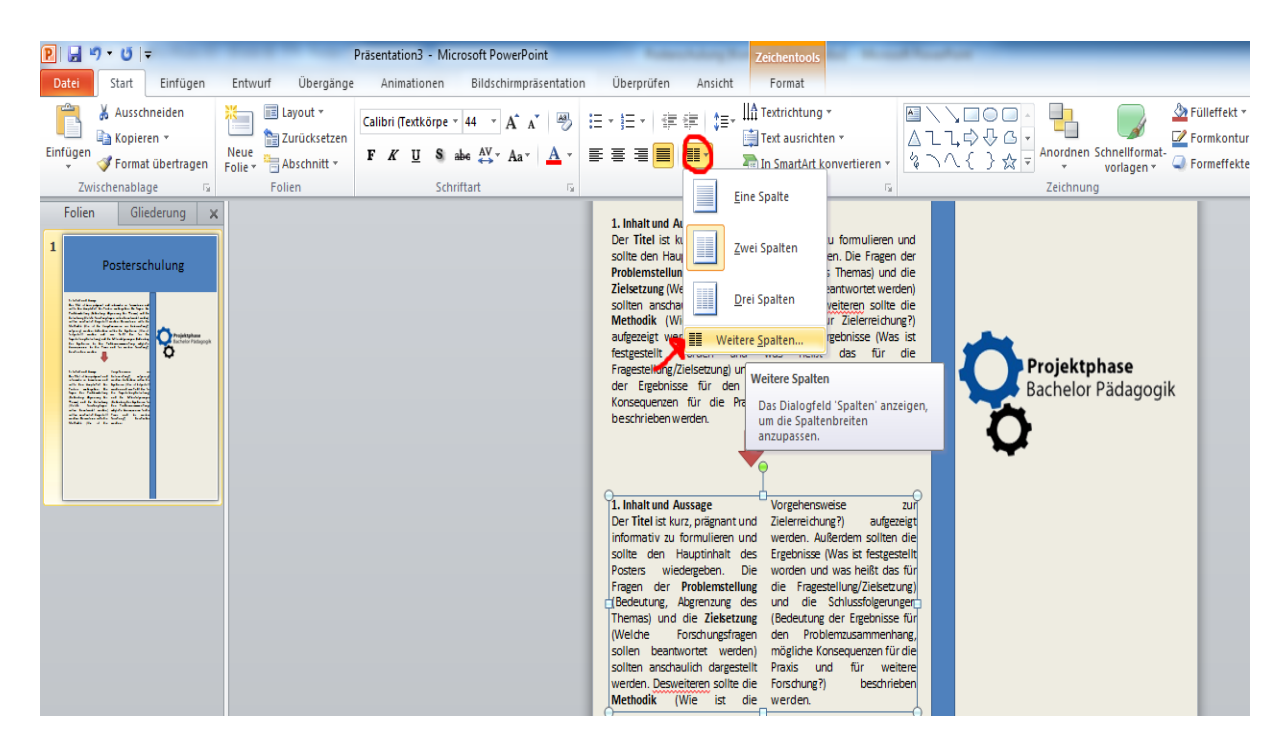

*8. Schritt – Erstellung des Posters:*

*Alle Formen auswählen und über Rechtsklick gruppieren (Formen müssen nicht einzeln verschoben werden)*

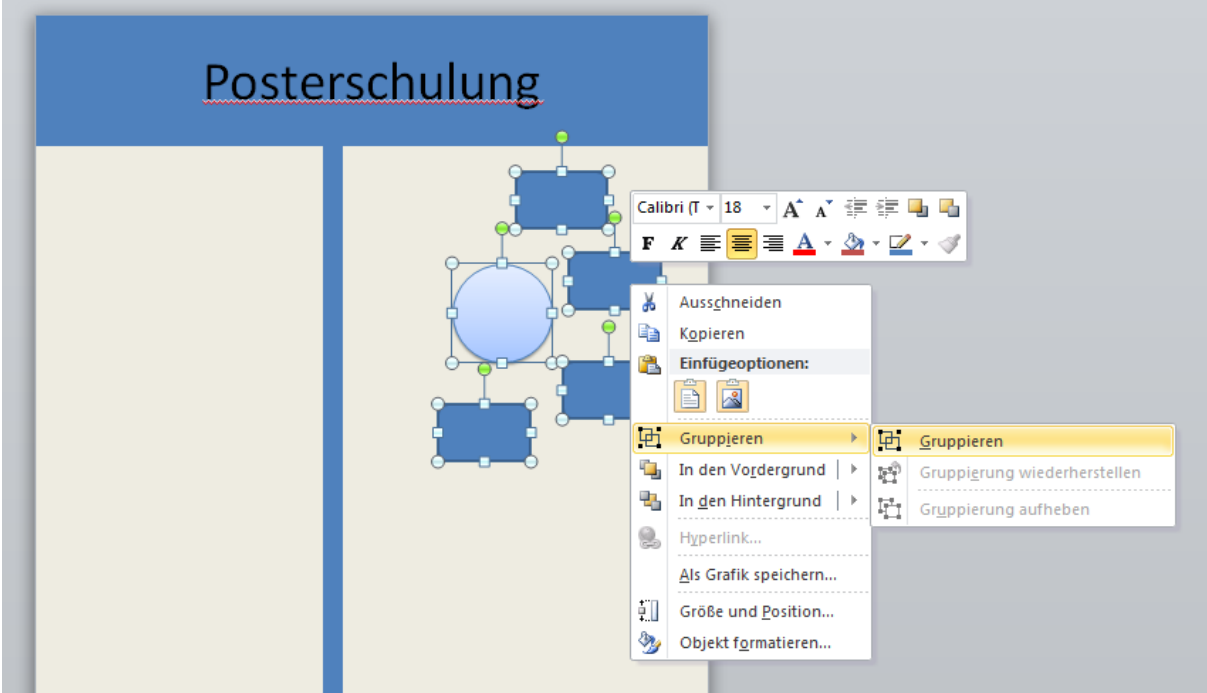

### *Gitternetzlinien nutzen Ansicht: Häkchen bei Gitternetzlinien setzen*

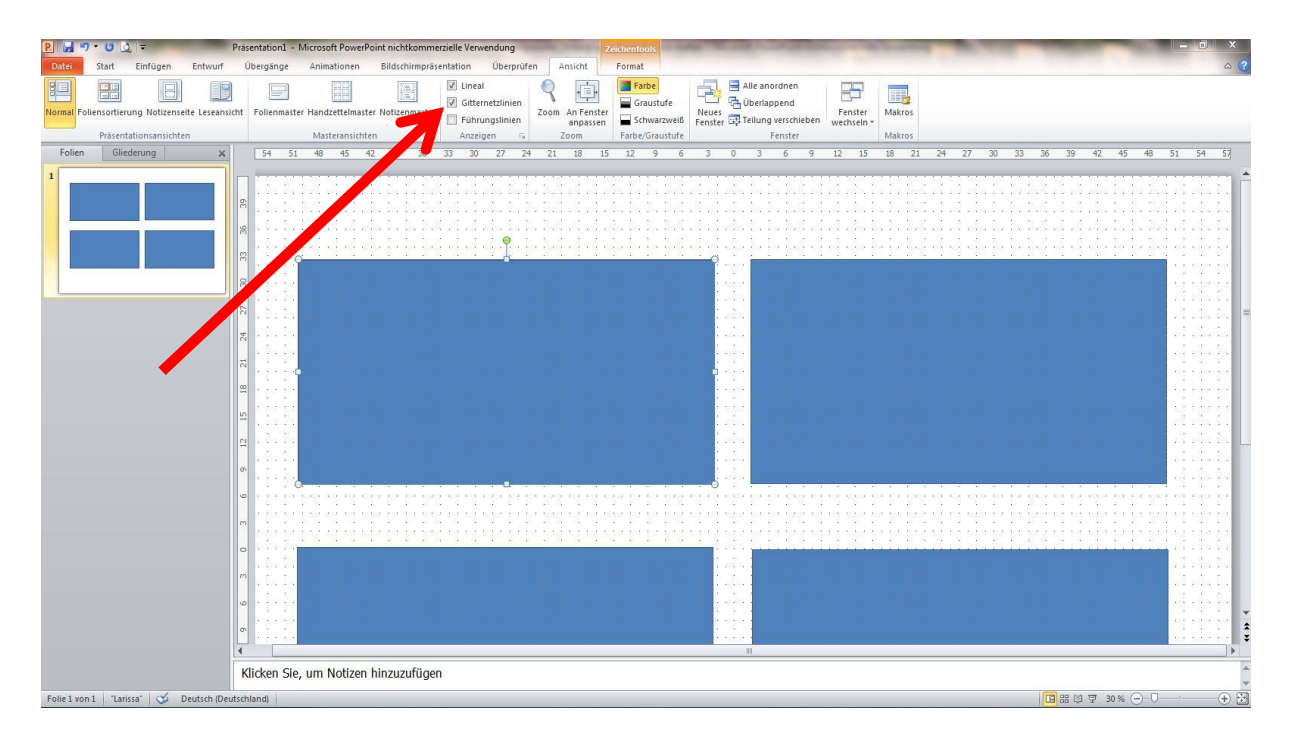

### *9. Schritt – Fertigstellung des Posters: Speichern* als .ppt-Datei UND pdf.-Datei

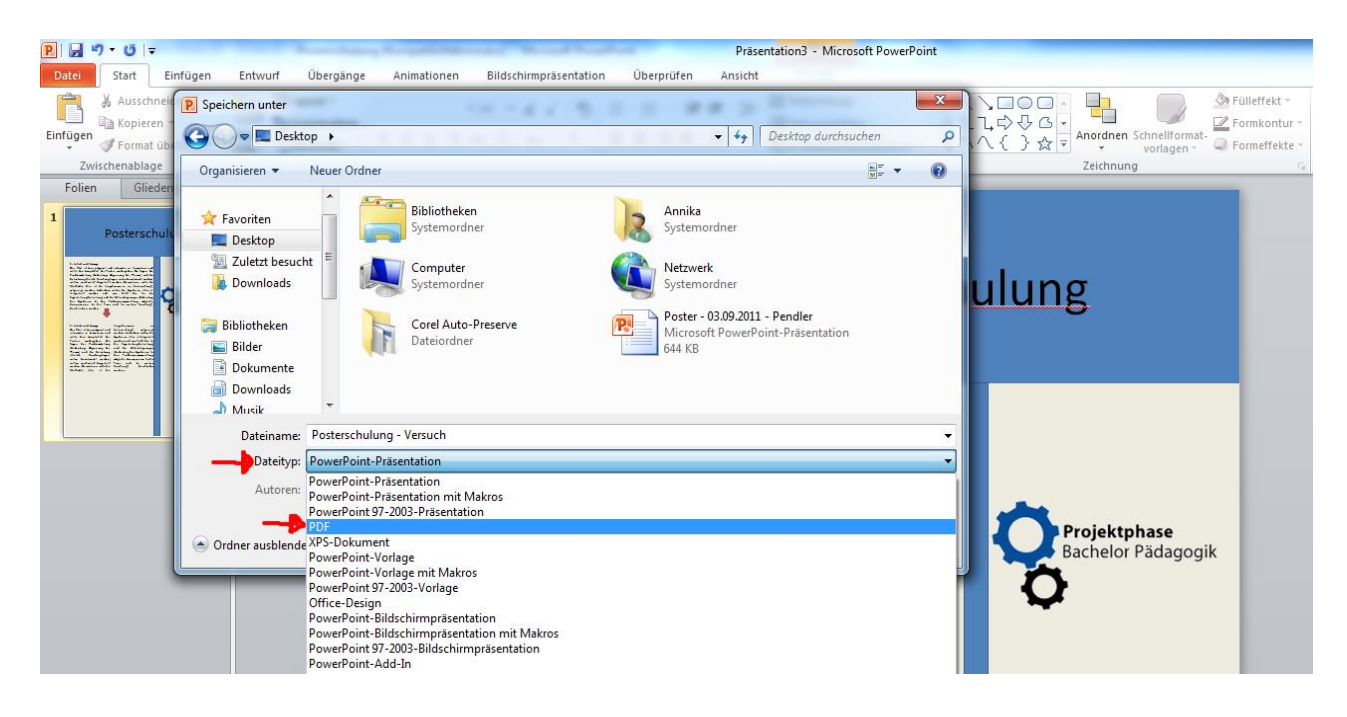